$<<$  Office 2010  $>$ 

 $<<$  Office 2010  $>>$ 

, tushu007.com

- 13 ISBN 9787115273864
- 10 ISBN 7115273863

出版时间:2012-5

页数:538

PDF

更多资源请访问:http://www.tushu007.com

## $<<$ Office 2010

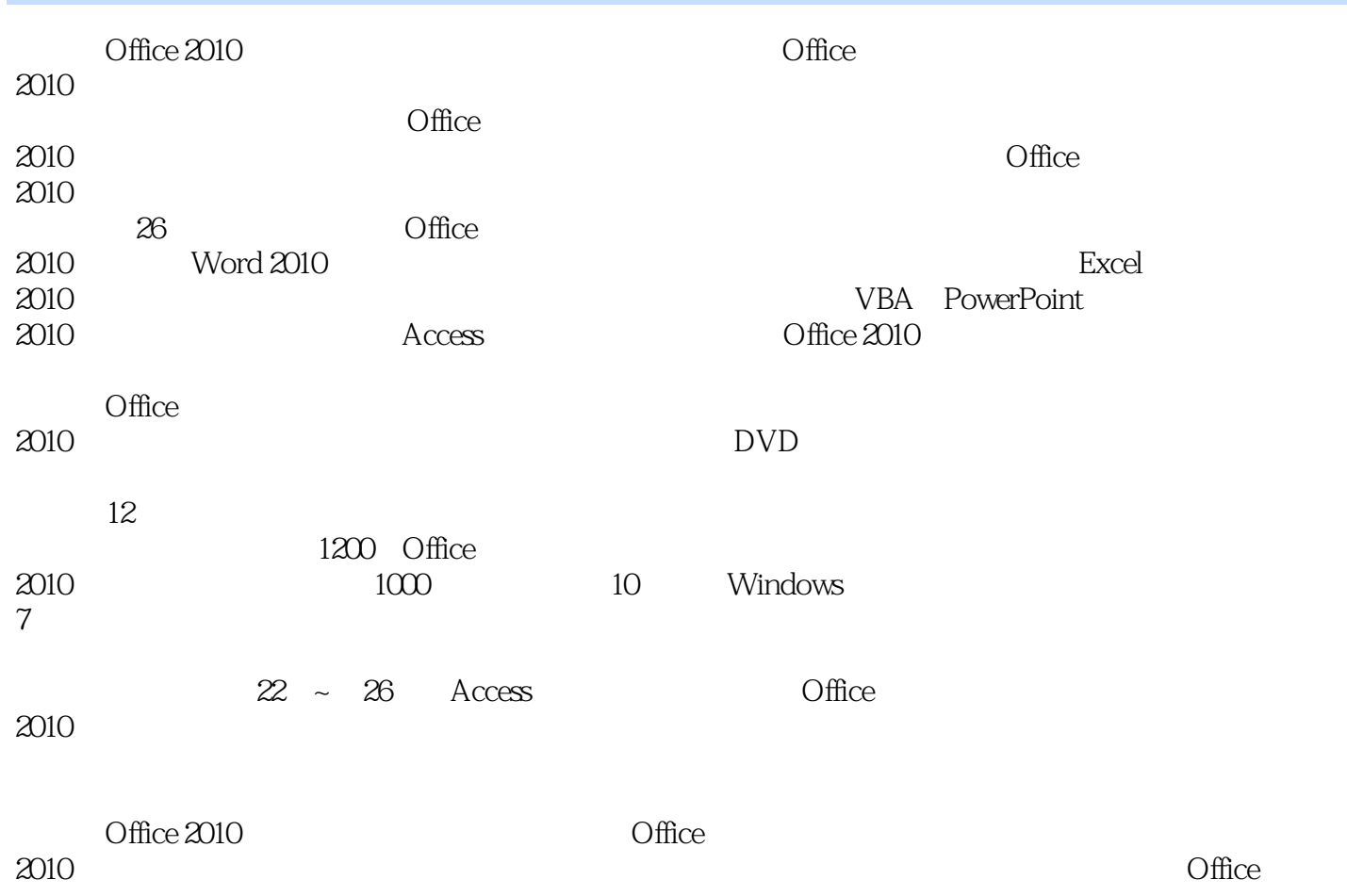

 $<<$ Office 2010

1 Office 2010 1.1 Office 2010 1.1.1 Office 2010  $1.1.2$  Office 1.1.3 Word 2010 1.2 Word 1.2.1 Word 1. extended to the contract of the contract of the contract of the contract of the contract of the contract of the contract of the contract of the contract of the contract of the contract of the contract of the contract of  $2.$  $3\,$  $4.$  $5.$ 1.2.2 Word 1. 使用【关闭】按钮  $\overline{2}$ 3. Word  $4.$  $5.$ 1.3 Word 2010  $1.4$  Word

Word 2 Word -- $21$  $2.1.1$ 1. 使用【新建】按钮  $\mathfrak{L}$  $3$  $21.2$  $22$  $221$ 222 223 1. 另存为同类型文档  $2.$ 224 23 231 232 233 234 24  $241$ 

 $<<$  Office 2010  $>$ 

1. 使用鼠标选择文本  $2.$  $3 \thinspace$ 4. 使用菜单选择文本 242 1. Windows  $\mathbf{2}$  $\frac{3}{4}$ Shift  $+$  F2 243 1. 使用鼠标右键菜单 2. 使用剪贴板  $3$ 244 1. 使用鼠标右键菜单  $2\sigma$  $3$ 245 246 1. 改写法  $\mathbf{2}$ 247  $25$  $2.5.1$ 25.2 25.3 Web  $25.4$  $25.5$ 25.6 1. 使用对话框  $\mathcal{Z}$  $3$ 26 26.1 262  $27$  $27.1$ 1. 标记为最终状态 2. 使用常规选项 27.2 27.3

 $3$   $-$ 

### $<<$  Office 2010  $>$

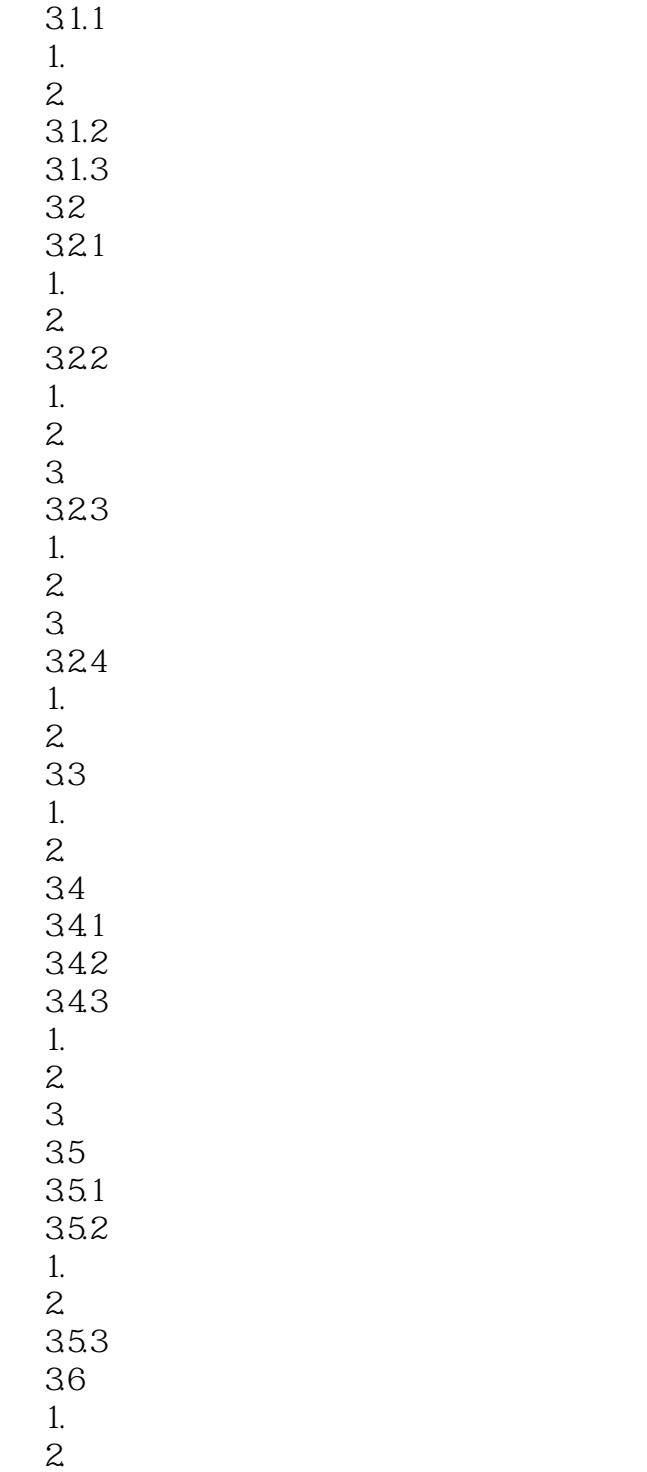

X2 X

文字也可以"午睡"  $\sim$   $4.1$  $4.1.1$ 

### $<<$  Office 2010  $>$

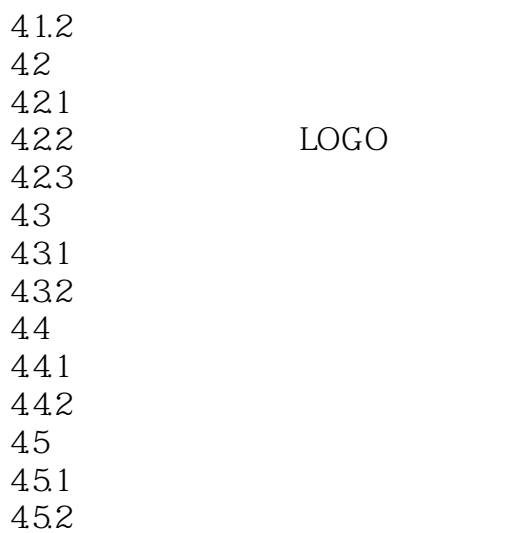

怎么变都不怕--图片的自动更新

Word -- $5$   $5.1$  $5.1.1$  $5.1.2$  $5.1.3$  $5.1.4$  $5.2$  $5.21$  $5.22$ 5.23 5.3 5.31 5.32 5.33  $5.4$ 5.4.1 5.42  $5.5$  $5.5.1$ 5.5.2 5.5.3

> Enter --Excel

 $6$   $-$ 

文档中的表格计算--公式也好用

### $<<$  Office 2010  $>$

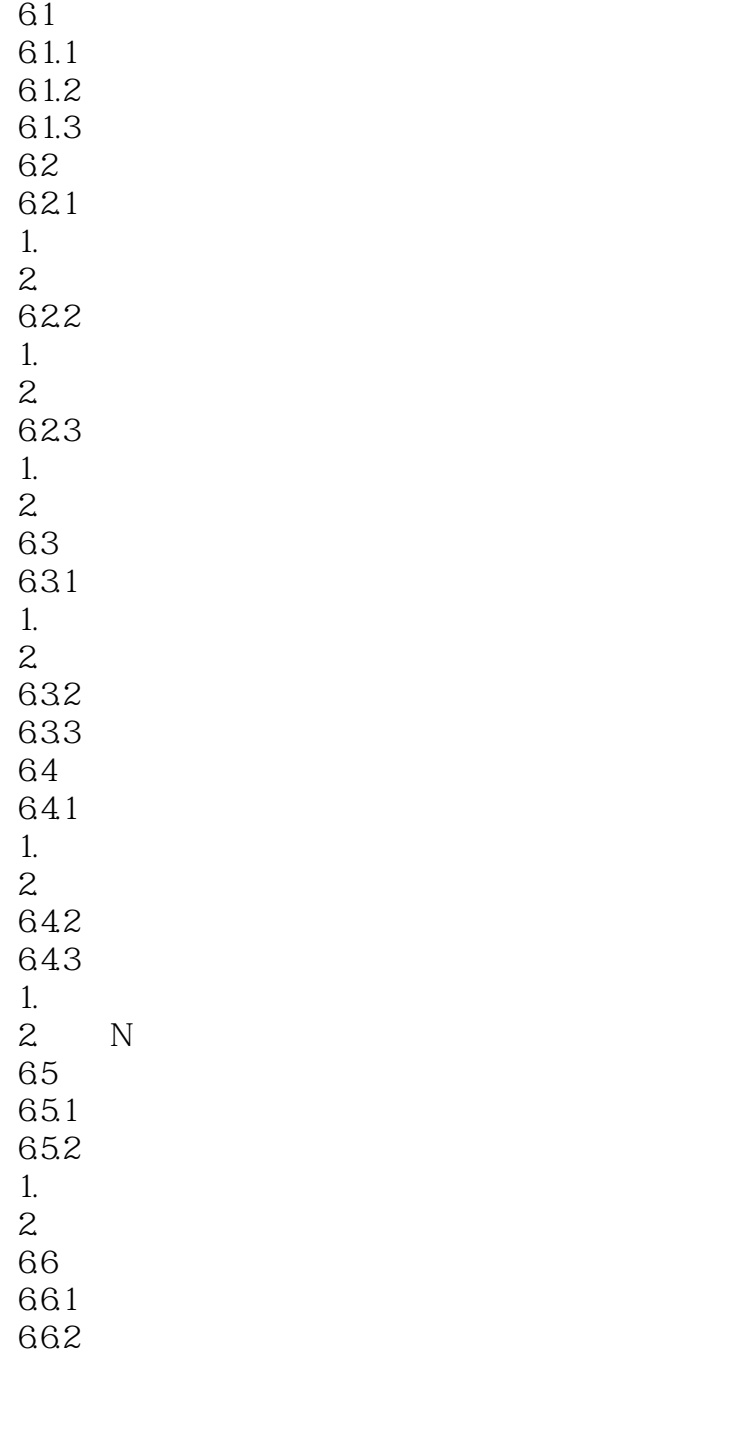

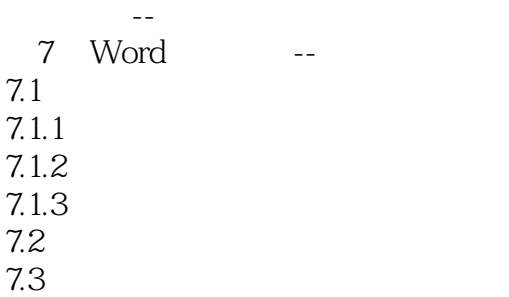

## $<<$ Office 2010

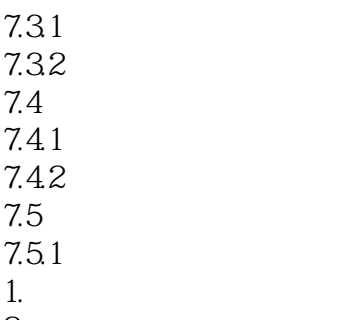

 $2.$  $7.5.2$ 

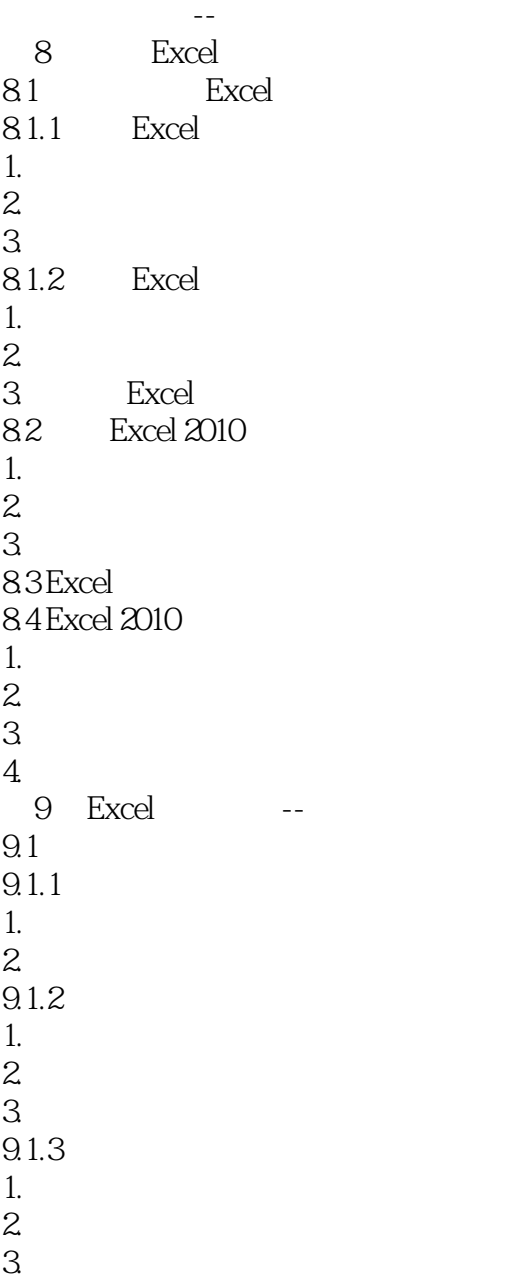

# $<<$ Office 2010

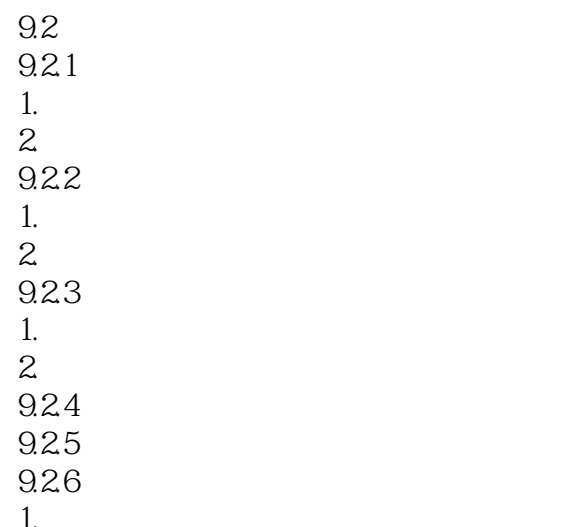

 $\frac{1}{2}$  $2.$ 

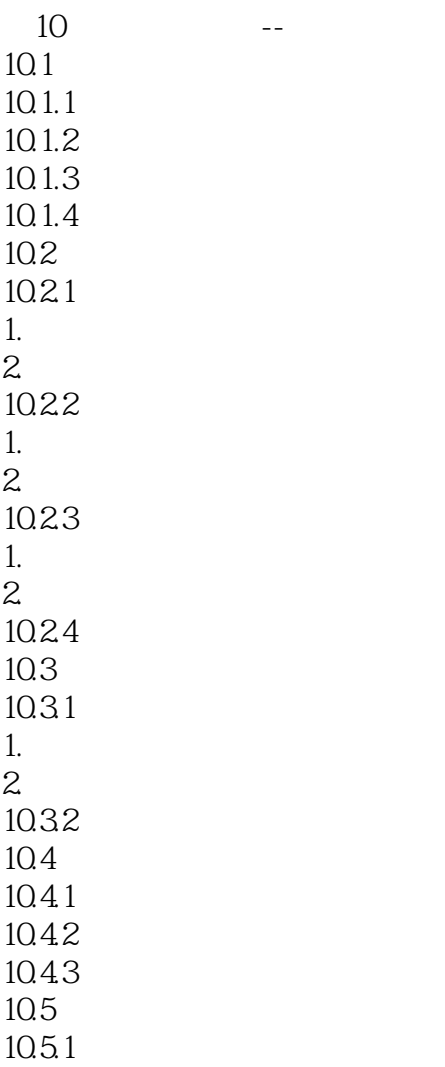

### $<<$  Office 2010

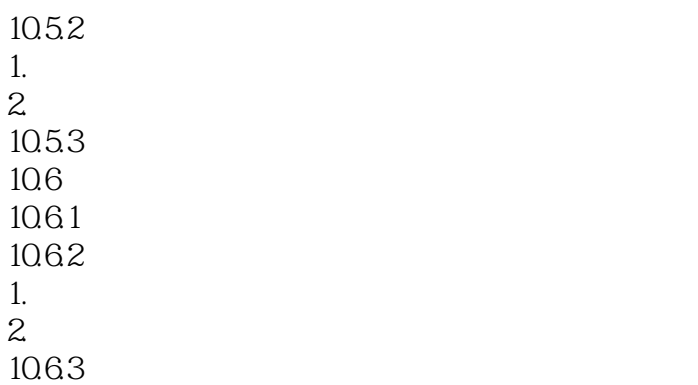

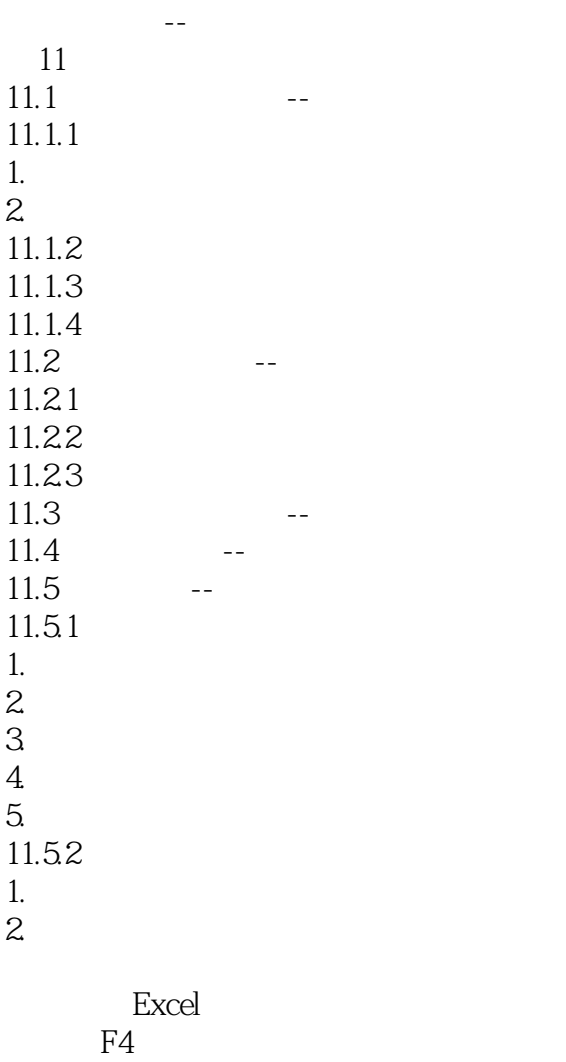

 $12$ <sup>"</sup>  $12$   $12.1$  $12.1.1$ 

### $<<$  Office 2010  $>$

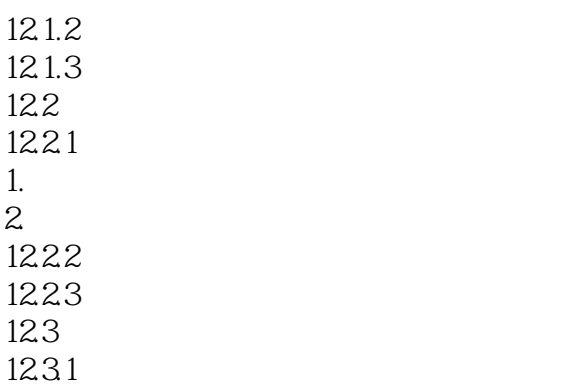

第13章 数据模拟分析  $13.1$   $13.1.1$  $1.$  $2<sub>1</sub>$  $13.1.2$ 132 -- $13.21$ 1322 13.3 方案管理器--产品销售预测和分析 1331 1332 1333

1334

12.32

 $\mathbf{a}$  , and  $\mathbf{b}$  , and  $\mathbf{b}$ 

14  $14.1$  $14.1.1$  $\frac{1}{2}$  $2.$  $\overline{3}$  $\overline{4}$  $5. \,$  $14.1.2$ 1. 设置图表标题和图例  $2\overline{a}$  $3\,$  $4.$ 

 $5.$ 

 $<<$  Office 2010  $>$ 

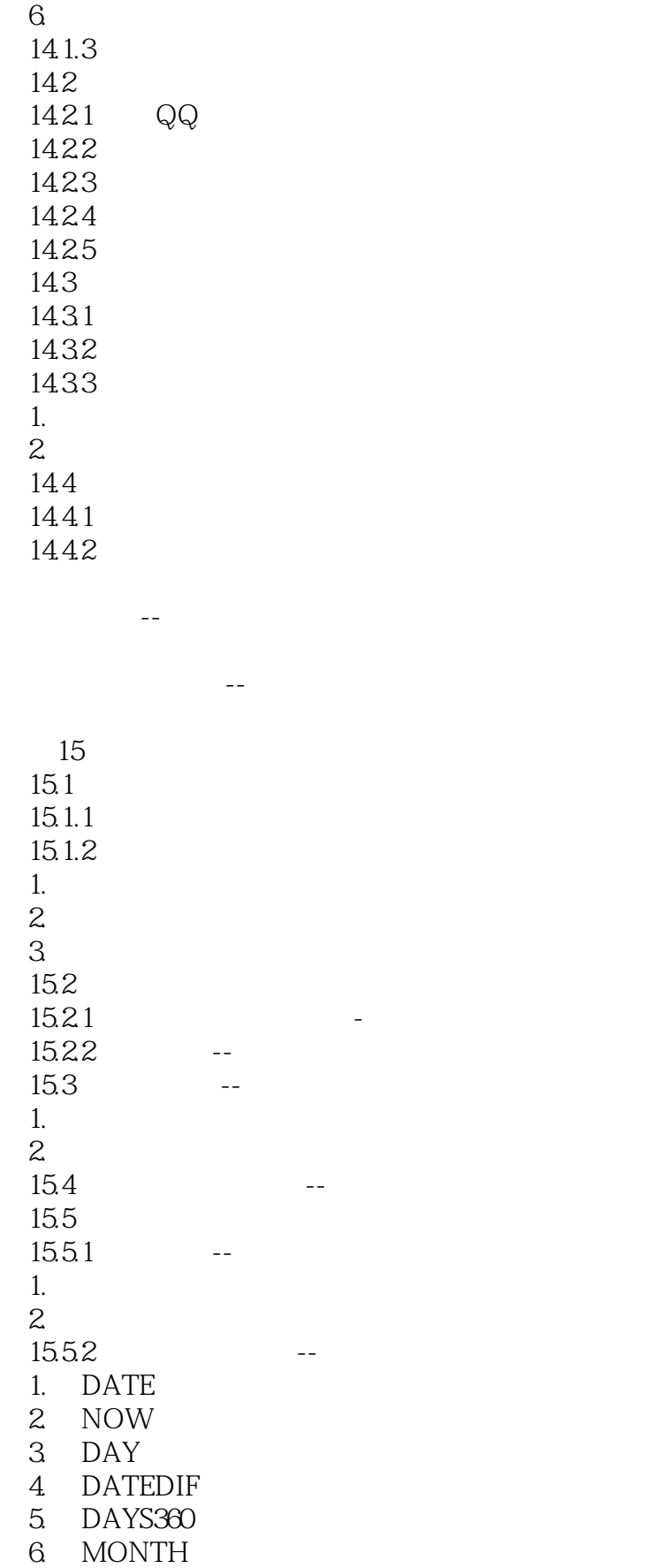

a. tushu007.com

 $<<$ Office 2010

7. WEEKDAY 15.5.3 --1. AND  $2$  IF 3 OR  $15.5.4$  -1. INT 2. ROUND 3 SUM 4. SUMIF 15.5.5 --1. AVERAGE 2 RANK 3 COUNTIF 15.56 --1. LOOKUP 2 CHOOSE 3 VLOOKUP 4. HLOOKUP 15.57 --1. FV 2 PV 3 PMT

4. NPV

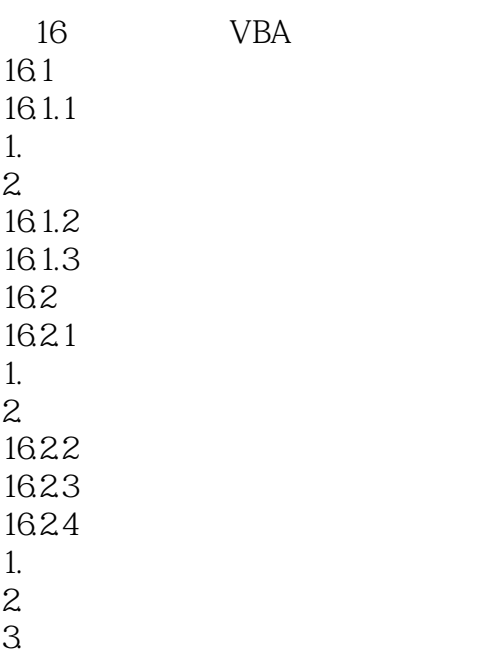

 $<<$  Office 2010  $>$ 

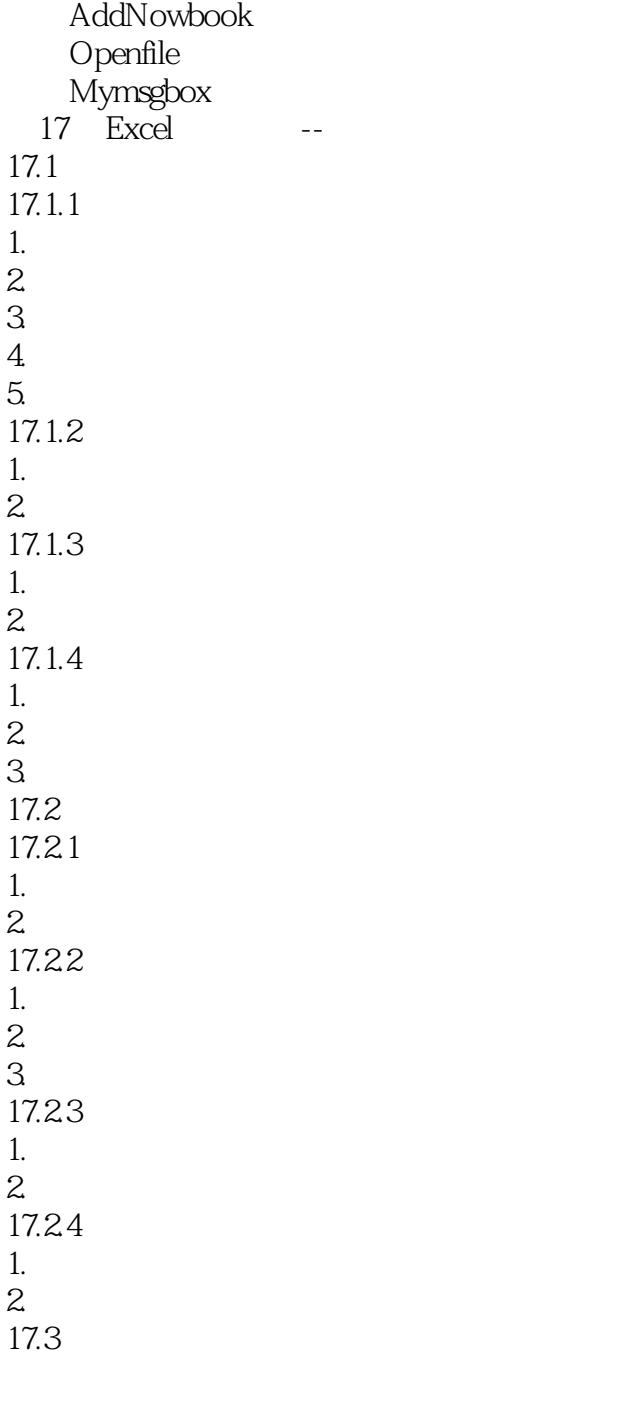

18<sup>1</sup> PowerPoint<br>181 PowerPoint 201 PowerPoint 2010 18.2 PowerPoint 18.3 PowerPoint 2010 1. 屏幕截图  $\frac{2}{3}$  $3 \thinspace$ 

 $\sim$ , tushu007.com

 $<<$  Office 2010  $>$ 

 $4.$  $5.$  $6.$ 19 PowerPoint --19.1  $19.1.1$ 1. 新建空白演示文稿  $2.$  $19.1.2$ 19.1.3 19.2 19.2.1 19.22 19.23

1. 移动幻灯片 2. 复制幻灯片 19.24

1. 插入幻灯片 2. 删除幻灯片

1. 编辑文本  $2<sub>l</sub>$  $3<sup>1</sup>$  $\overline{4}$ .

不一样的精彩--为演示文稿设置不同的背景  $20$  and  $20.1$  $20.1.1$  Office  $20.1.2$ 20.2 20.3 20.31 20.32 20.33 20.34  $1.$  $2<sub>l</sub>$ 

20.35

21 PowerPoint --

 $21.1$ 

 $\sim$  < Office 2010  $\rightarrow$ 

 $21.1.1$  $21.1.2$  $21.2$  $21.21$ 21.22  $21.3$  $21.31$  $21.32$ 21.33 21.34  $21.4$  $21.41$  $21.42$  $21.43$  $21.44$  $21.45$  $21.5$  $21.5.1$  $21.5.2$ 21.6  $21.61$  $21.62$  $1.$ 

2. 发布幻灯片

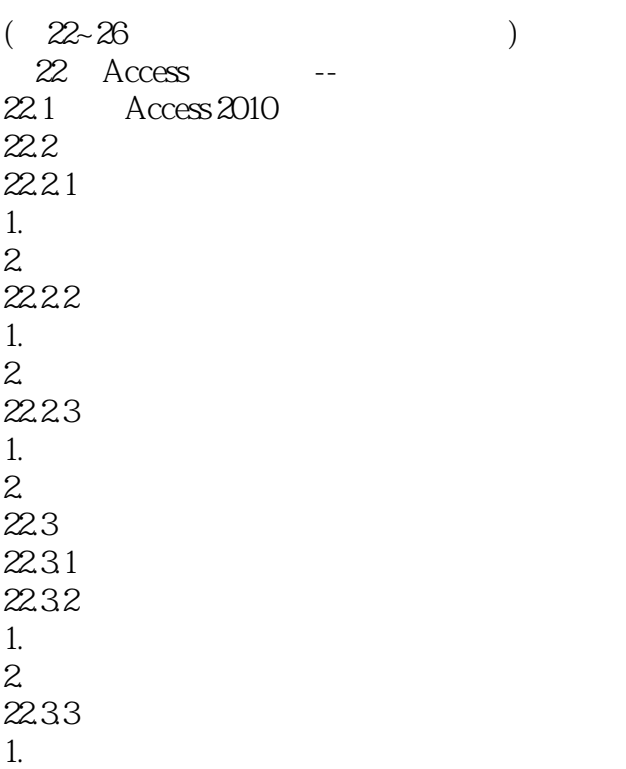

# $<<$ Office 2010

 $22.4$ 

2. 删除数据表

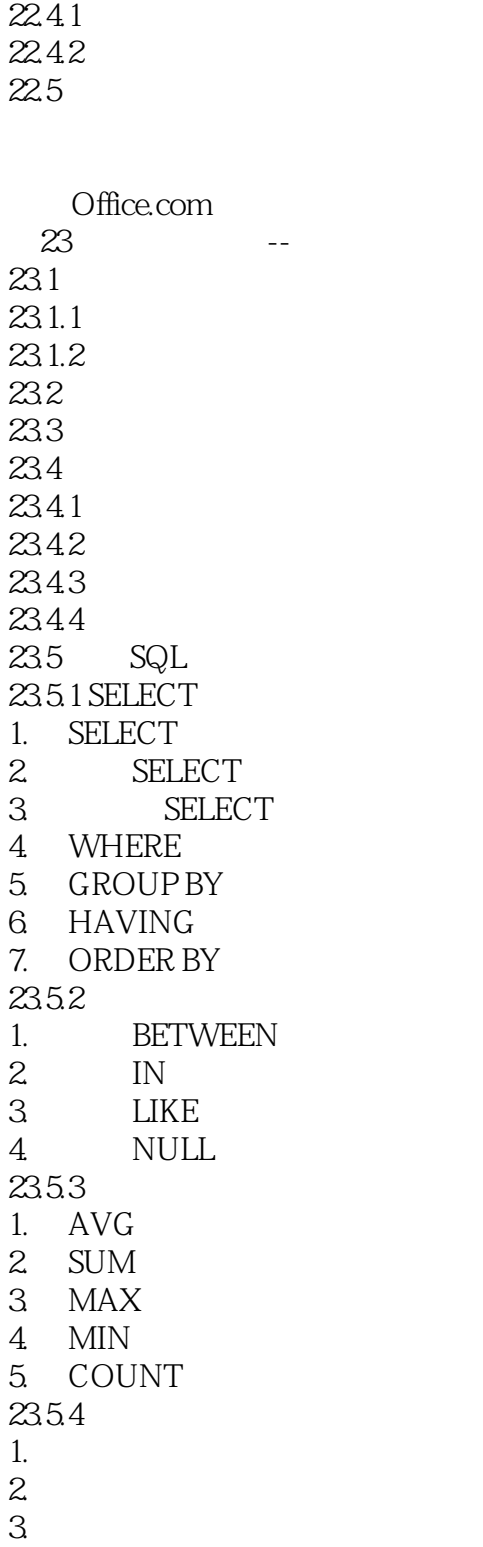

### $<<$  Office 2010  $>$

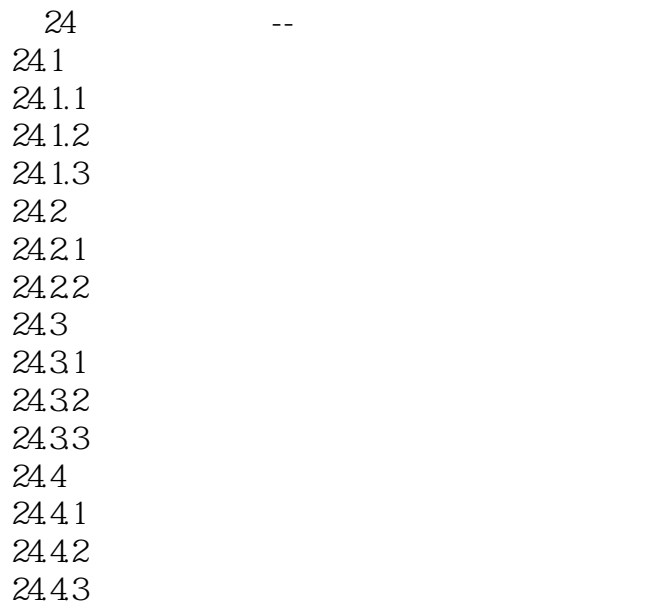

窗体也可以这样美丽--设置窗体背景 谁都不准动--锁定窗体控件 25 Access -- $25.1$  $25.2$  $25.21$  $25.2.2$  $25.23$ 1.  $\frac{a}{2}$   $\frac{a}{2}$   $\frac{a}{2}$   $\frac{a}{2}$ 2. 设置"员工考勤"字段属性 3. 设置"员工工资"字段属性

24.5

1. 创建模块结构图 2. 建立数据表字段

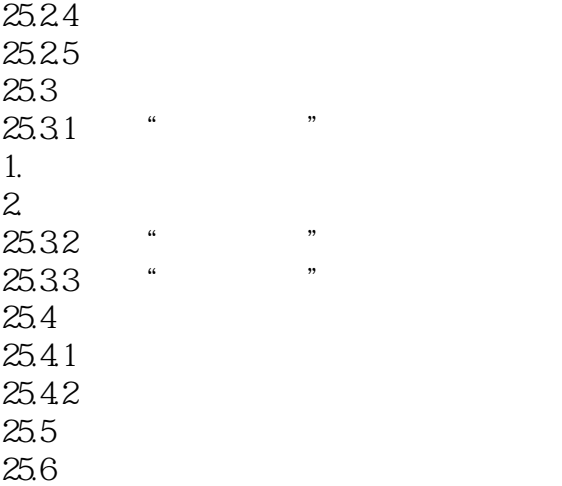

窗体也可以图文并茂--在窗体中插入图片

*Page 18*

 $<<$  Office 2010  $>$ 

第26章 组件协作--实现高效办公 26.1 Word PowerPoint 26.1.1 Word 26.1.2 Word 26.2 Word Excel Access 26.2.1 Excel 1. 输入并编辑数据  $\overline{2}$  $3$ 26.2.2 Access 1. Excel  $2<sub>l</sub>$ 3. Access 26.2.3 Access Word 26.2.4 Excel Word 26.3 Word Access  $26.31$  Access 26.32 Word

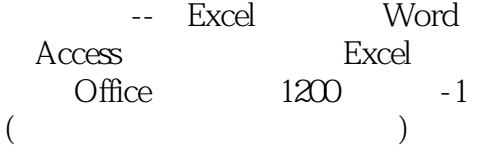

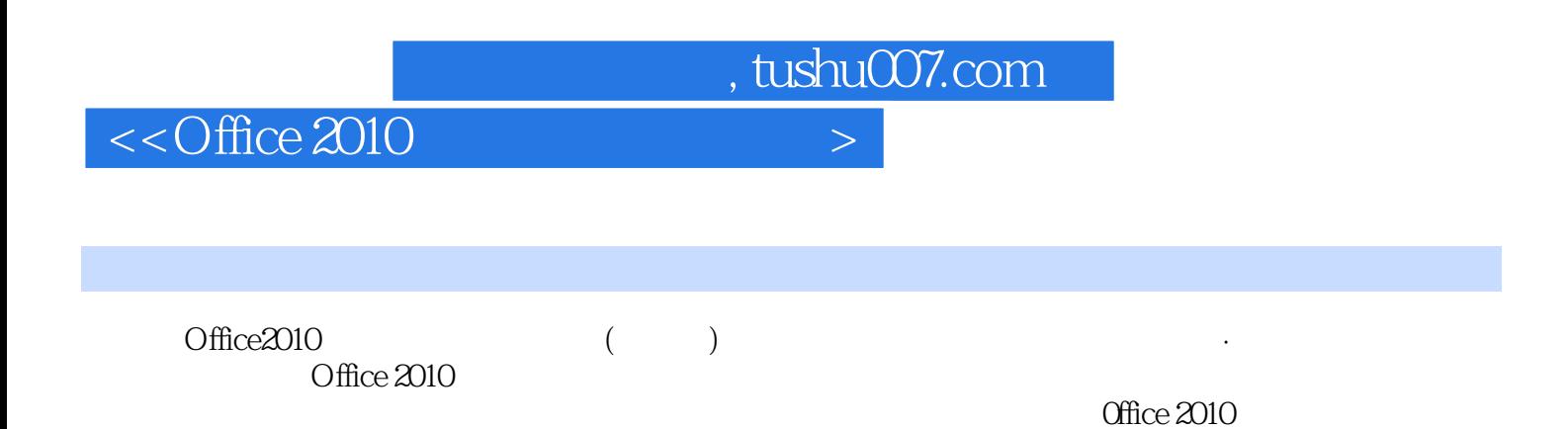

·高手过招,贴心周到:本书对读者在学习的过程中可能遇到的疑难问题以高手过招的形式进行了

·融会贯通,实用至上:精心编排的基础知识加上内容翔实的办公实例,使读者能将所学知识进一

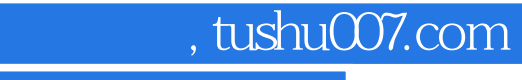

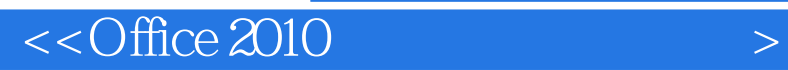

本站所提供下载的PDF图书仅提供预览和简介,请支持正版图书。

更多资源请访问:http://www.tushu007.com